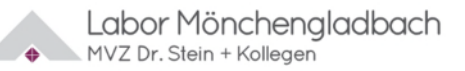

# **Ihr Corona-Testergebnis**

## **Befundabfrage und Online-Zertifikat (bei negativem Testergebnis)**

#### Beispiel:

\*10-stellige Nummer

(**von vorne beginnend; die letzten beiden Ziffern bitte ignorieren**)

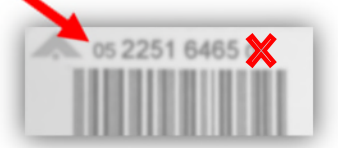

Bild zeigt Beispiel-Etikett (Nummernkreis kann abweichen)

Hier Auftrags-Etikett einkleben oder Nummer notieren:

Ab sofort steht Ihnen zusätzlich der Download eines Laborärztlichen Zeugnisses (deutsch/englisch) für den **negativen** PCR-Befund (Corona-Abstrich-Test) auf unserer Online-Befundabfrage (www.labor-stein.de) zur Verfügung. Herzlich Willkommen

### **So geht's:**

- 1. Klicken Sie auf den "Corona Testergebnis online abrufen"-Button
- 2. Eingabe der 10-stelligen Auftragsnummer (Beispiel siehe oben\*)
- 3. Eingabe Geburtsdatum und Postleitzahl
- 4. Befundergebnis wird angezeigt

### **Online-Zertifikat (z.B. benötigt bei Reiseantritt) kann nun angefordert werden:**

- 5. PCR-Test ist negativ
- 6. Es erscheint ein Feld mit der Möglichkeit, Name und Vorname einzutragen
- 7. Vorgang durch "download" abschließen.

### **Warum kann ich kein Zertifikat abrufen/ anzeigen lassen?**

- a. Der PCR-Test ist positiv\*\*.
- b. Es wurde ein Antikörpertest (kein Abstrich) durchgeführt\*\*.
- c. Ihr Browser ist veraltet, bitte neuere Version laden.
- d. Darstellung ist zu groß: Die neueste Version von Firefox unterstützt die Darstellung leider im Moment nicht. Bitte anderen Browser benutzen (Chrome, Internet Explorer, Safari) oder mit Acrobat Reader am PC speichern und dann ausdrucken.

\*\*In beiden Fällen wird kein Zertifikat ausgestellt. Ein schriftlicher Befund wird Ihnen auf dem Postweg zugestellt.

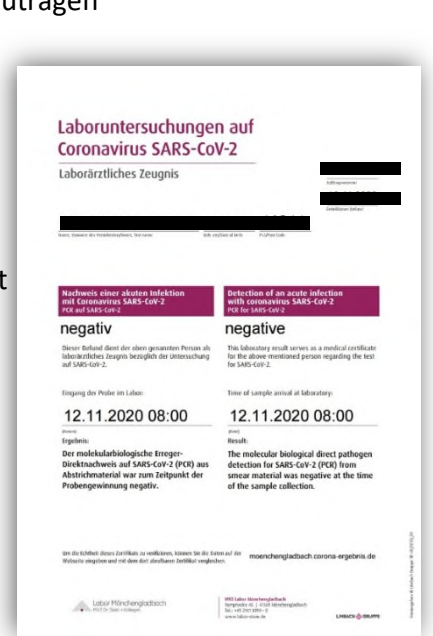